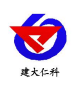

# **RS-MG101-N01-1** 多功能简版空气质量变送器 **(485** 型**)** 用户手册

文档版本: V1.4

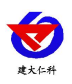

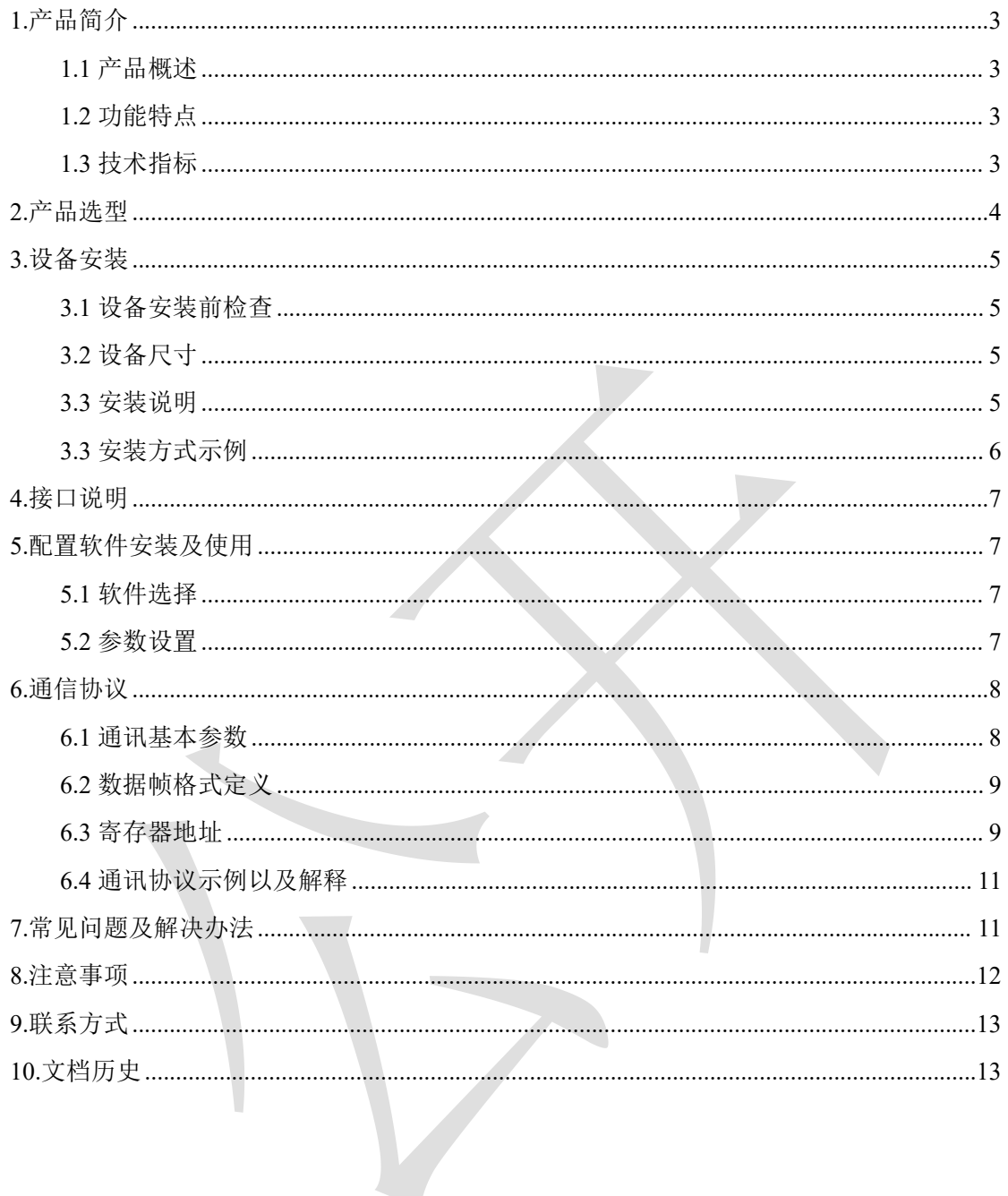

<span id="page-2-0"></span>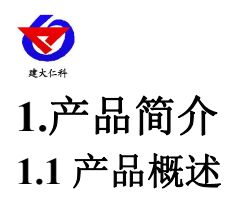

<span id="page-2-1"></span>RS-MG101-N01-1 是我公司自主研发的一款空气环境多要素变送器,用于检测空气环境 中的温度、湿度、PM2.5、PM10、大气压力、光照、噪声、TVOC、CO2、甲醛、O3等多种 要素,基本涵盖了反映空气质量的各个指标。

变送器采用原装进口的传感器及控制芯片,具备高精度、高分辨率、稳定性好的特点。 设备采用宽压 10-30V 直流供电,485 信号输出,标准 ModBus-RTU 通信协议、ModBus 地 址可设置,波特率可更改,通信距离最远 2000 米。广泛应用于楼宇暖通、建筑节能、智能 家居、学校、医院、机场车站等场所。

#### <span id="page-2-2"></span>**1.2** 功能特点

- 集多种测量要素于一体,最多可同时集成 10 种测量要素。
- 可测量温度、湿度、PM2.5、PM10、大气压力、光照、噪声、TVOC、CO2、甲醛、O3 等多种要素。
- 采用圆形弧面壳体,配合我们提供的底座可吸顶安装也可壁挂安装。
- 采用专用的 485 电路, 通信稳定, 10~30V 宽电压范围供电。

#### <span id="page-2-3"></span>**1.3** 技术指标

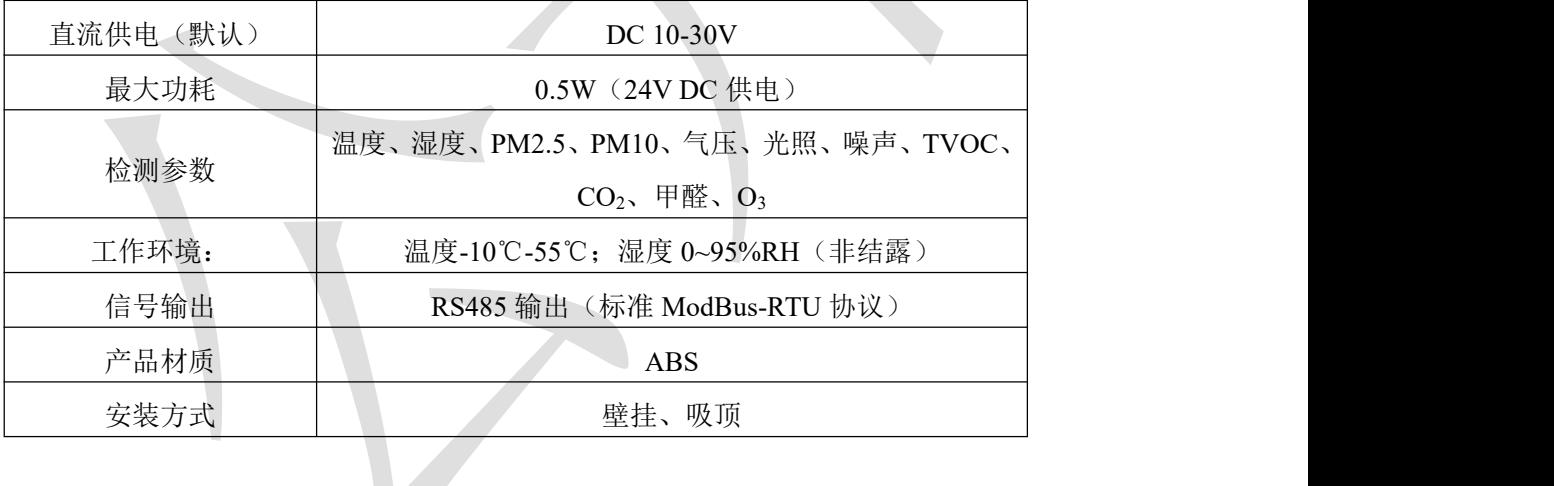

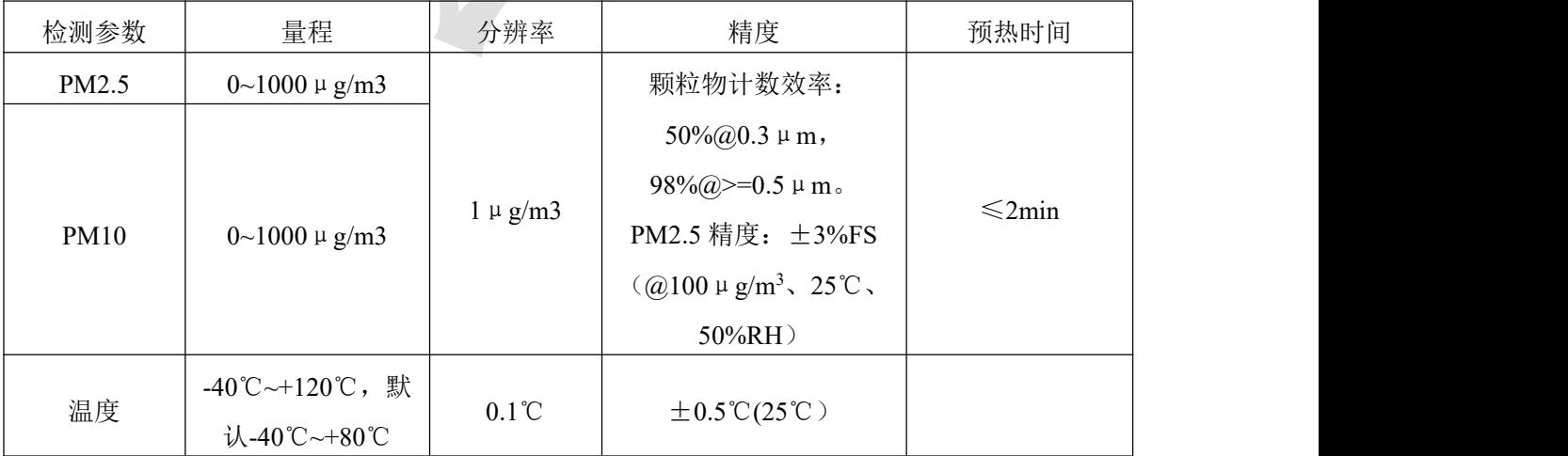

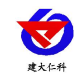

RS-MG101-N01-1 多功能简版空气质量变送器用户手册 V1.4

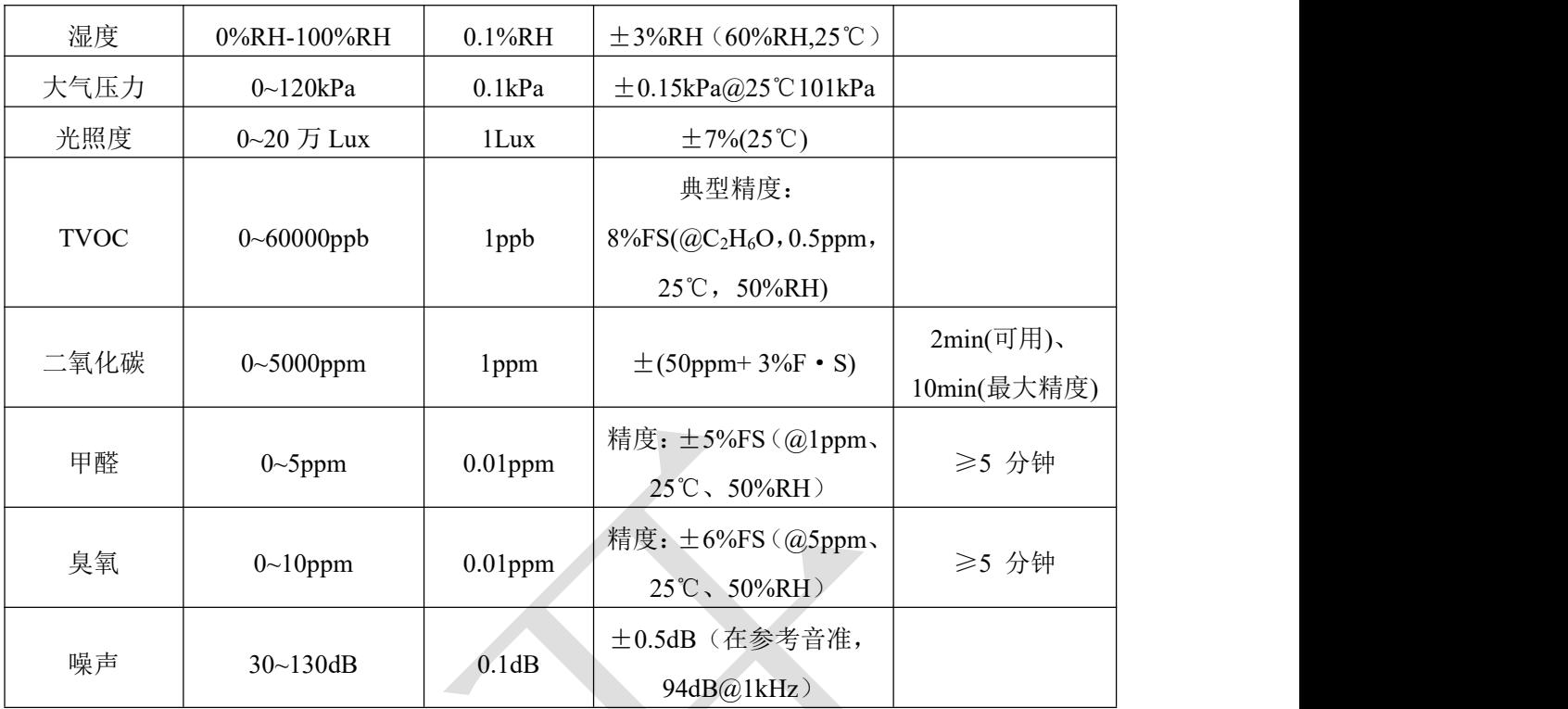

以上所有规格参数除去已经特殊说明的,均在环境条件:温度 20℃、相对湿度 50%RH、1 个大气压,待测气体浓度最大不超过传感器量程的环境下测得。

对于 TVOC、甲醛、臭氧要素,以上陈述的性能数据是在使用我公司测试系统及软件的测试条件下获取的。为了持续改进产品,

我公司保留更改设计功能和规格的权利,恕不另行通知。

<span id="page-3-0"></span>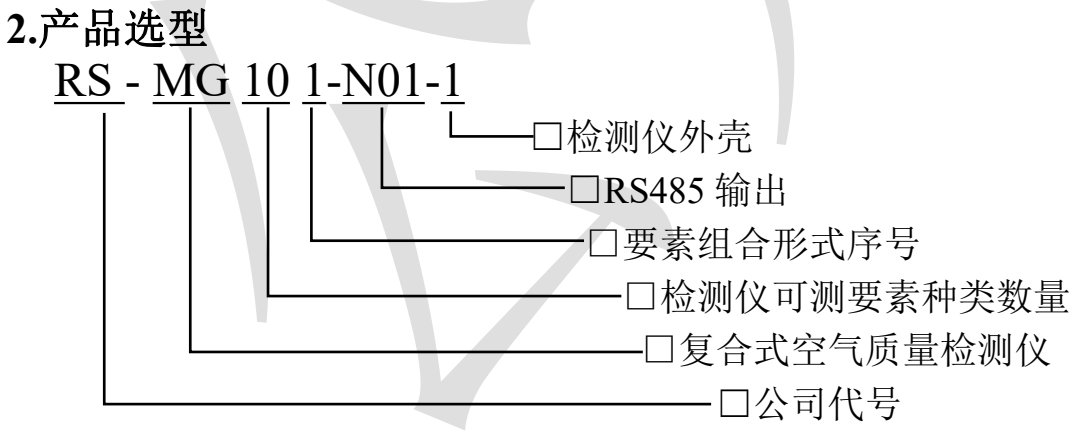

选型举例:假如选择的测量要素为 PM2.5、PM10、温度、湿度、甲醛。

则对应的选型为 RS-MG101-N01-1-ABG

要素种类说明:

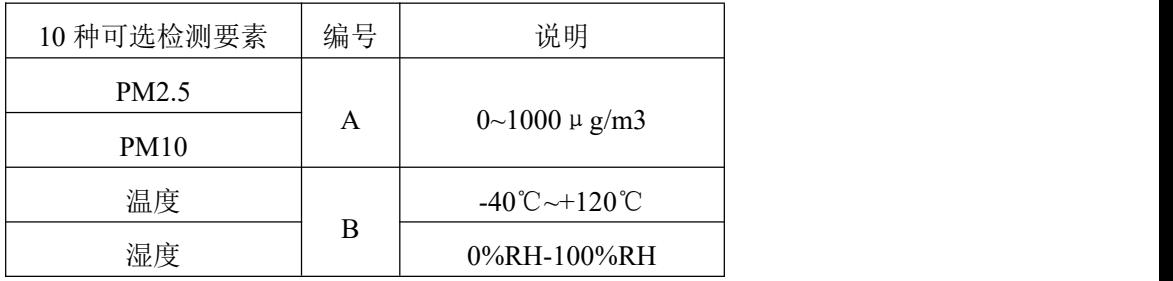

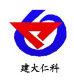

RS-MG101-N01-1 多功能简版空气质量变送器用户手册 V1.4

| 大气压力        | C | $0\sim120$ kPa                      |
|-------------|---|-------------------------------------|
| 光照度         | D | $0$ ~20 万 Lux                       |
| <b>TVOC</b> | E | 总挥发性有机物                             |
| 二氧化碳        | F | $CO2$ 量程 0-5000ppm                  |
| 甲醛          | G | $CH2O$ 量程 0~5ppm                    |
| 臭氧          | Η | $O_3 \triangleq \text{t}$ 程 0~10ppm |
| 噪声          |   | 量程 30~130dB                         |

# <span id="page-4-0"></span>**3.**设备安装

## <span id="page-4-1"></span>**3.1** 设备安装前检查

设备清单:

■多功能空气质量检测仪 1 台

■安装卡座一个(选配)

■安装螺丝一包

■产品合格证、保修卡

## <span id="page-4-2"></span>**3.2** 设备尺寸

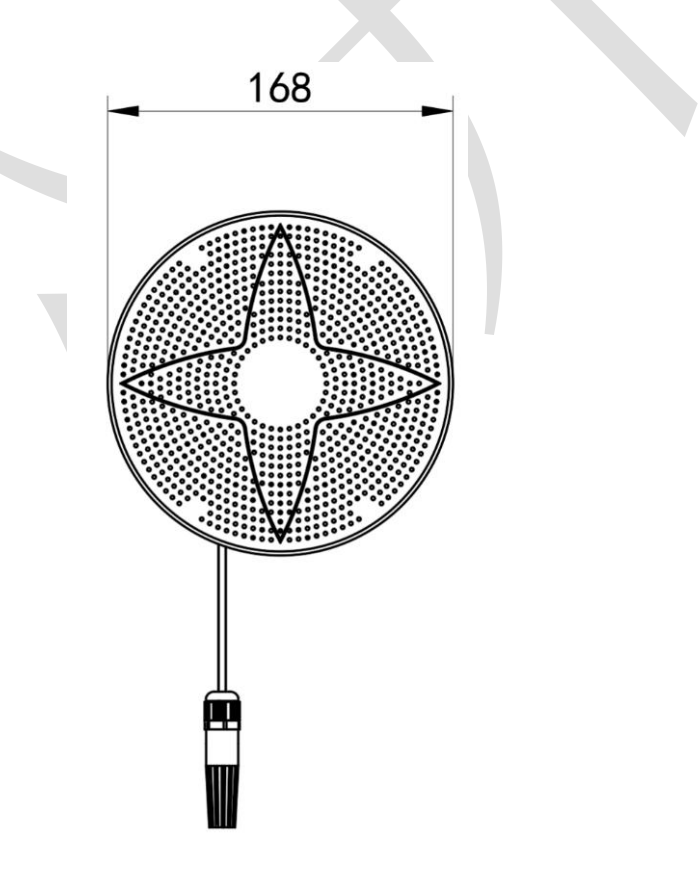

## <span id="page-4-3"></span>**3.3** 安装说明

先在墙壁上打孔,将安装底座固定至墙壁或屋顶上,安装孔径及间距如下图所示:

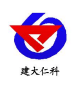

RS-MG101-N01-1 多功能简版空气质量变送器用户手册 V1.4

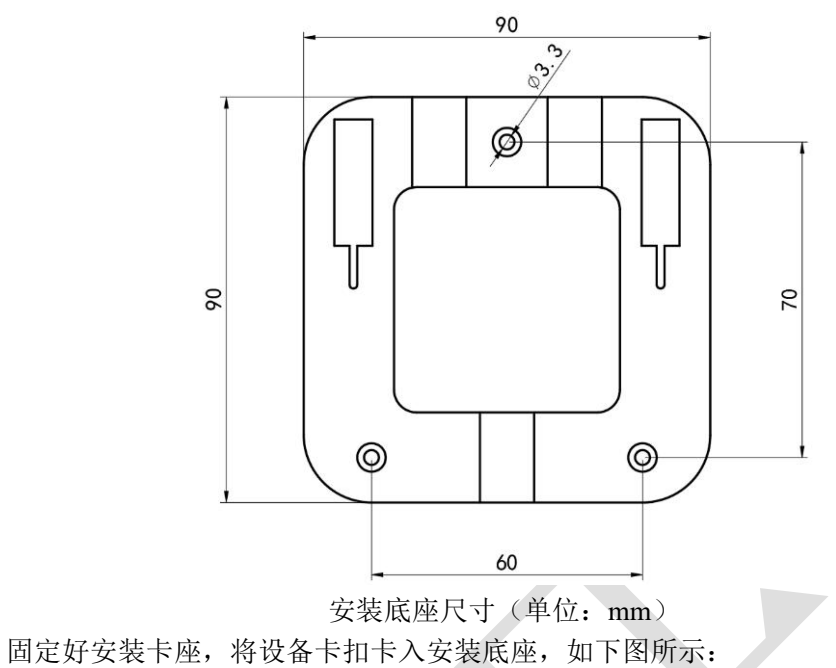

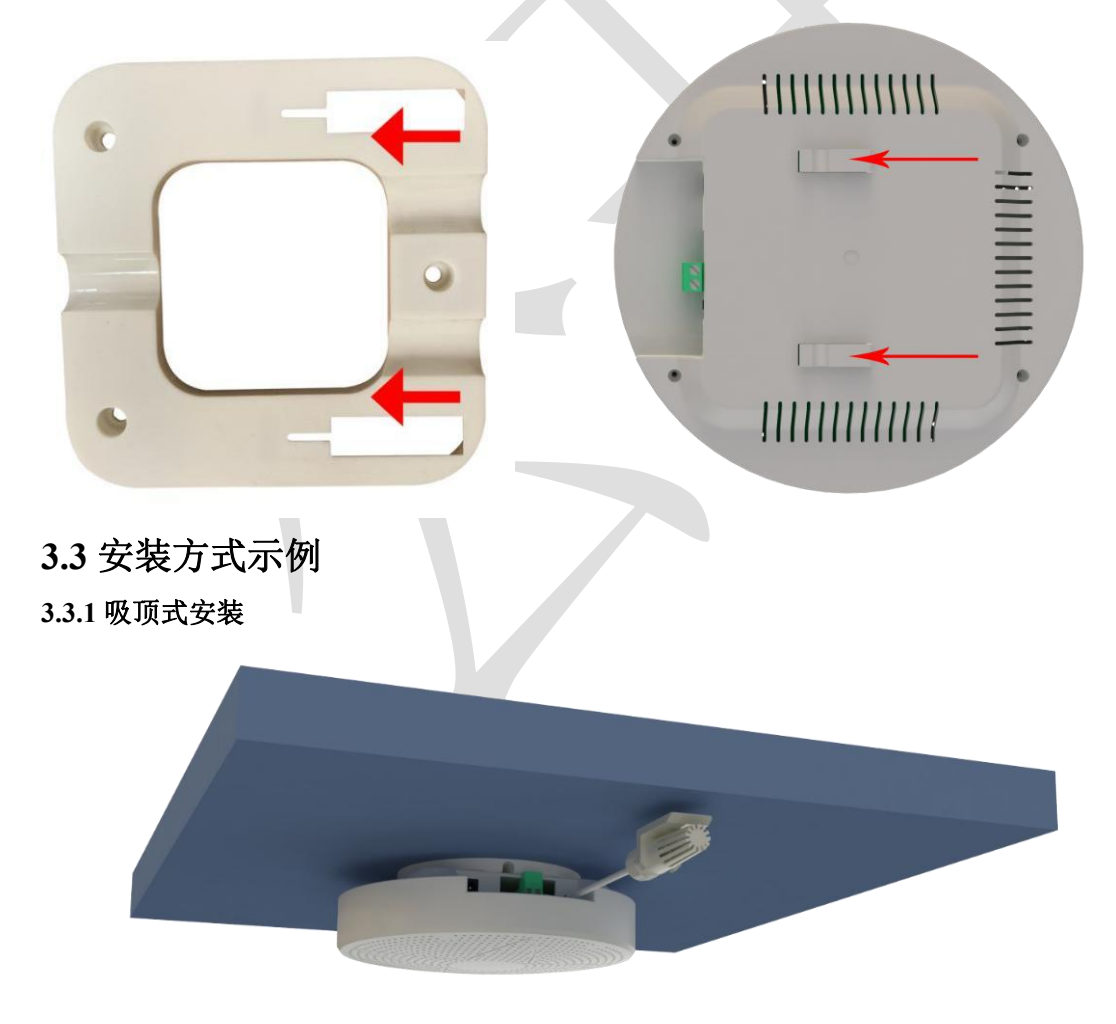

<span id="page-5-0"></span>**3.3.2** 壁挂式安装

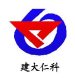

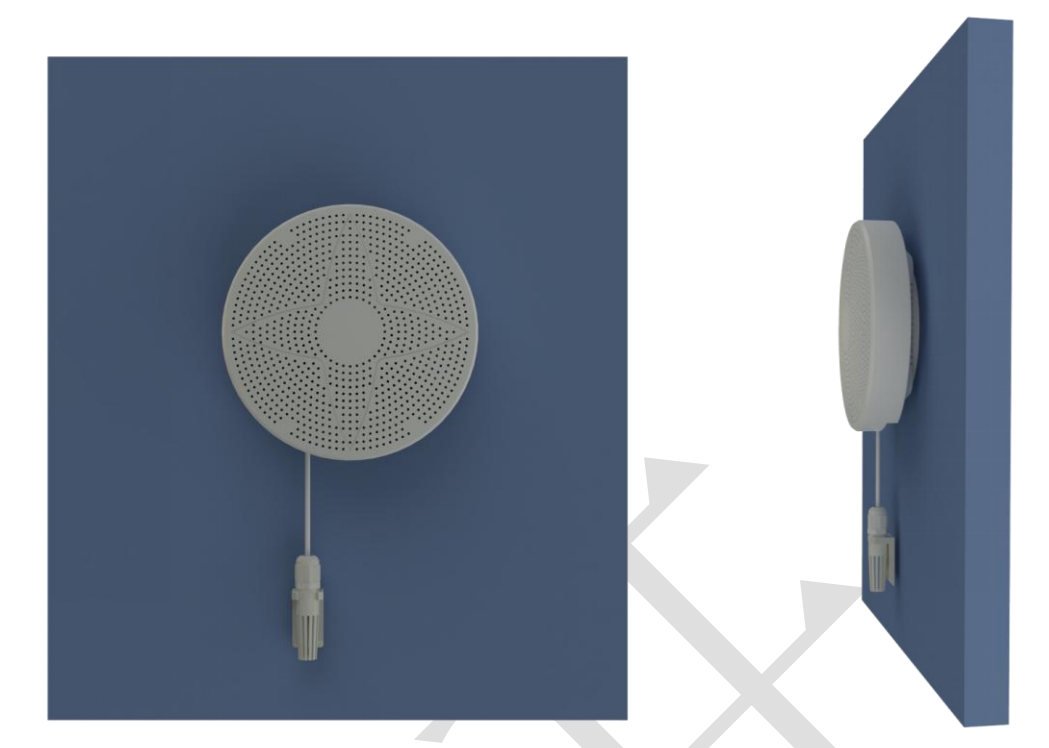

# <span id="page-6-0"></span>**4.**接口说明

宽电压电源输入 10~30V 均可。485 信号线接线时注意 A、B 两条线不能接反, 总线上 多台设备间地址不能冲突。

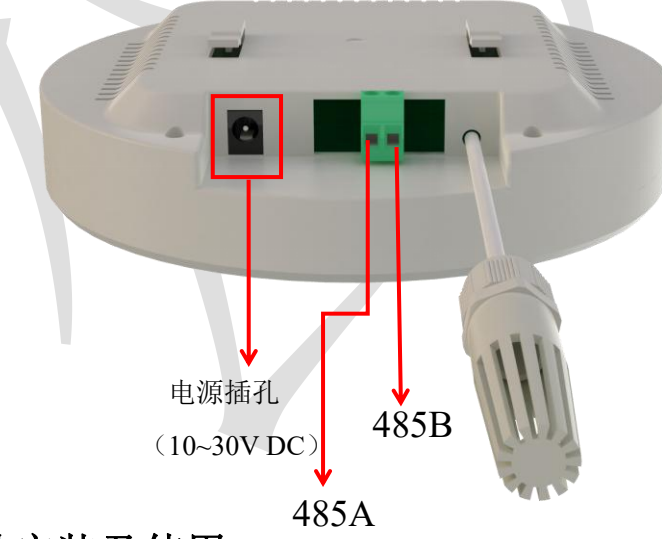

# <span id="page-6-1"></span>**5.**配置软件安装及使用

<span id="page-6-2"></span>**5.1** 软件选择

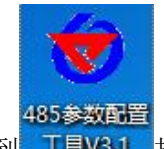

<span id="page-6-3"></span>打开资料包,选择"调试软件"--- "485 参数配置软件",找到 T具V3.1 打开即可。 **5.2** 参数设置

①、选择正确的 COM 口("我的电脑—属性—设备管理器—端口"里面查看 COM 端口),

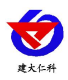

下图列举出几种不同的 485 转换器的驱动名称。

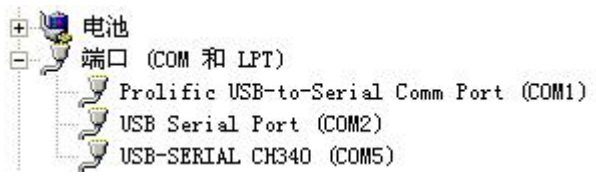

②、单独只接一台设备并上电,点击软件的测试波特率,软件会测试出当前设备的波特率以 及地址,默认波特率为 4800bit/s,默认地址为 0x01。

③、根据使用需要修改地址以及波特率,同时可查询设备的当前功能状态。

④、如果测试不成功,请重新检查设备接线及485驱动安装情况。

⑤、点击相应的气体,可直接查看气体当前实时数值。

⑥、注意:此软件只可设置 1200bit/s、2400bit/s、4800bit/s、9600bit/s、19200bit/s、38400bit/s、 57600bit/s、115200bit/sbit/s 八种波特率。

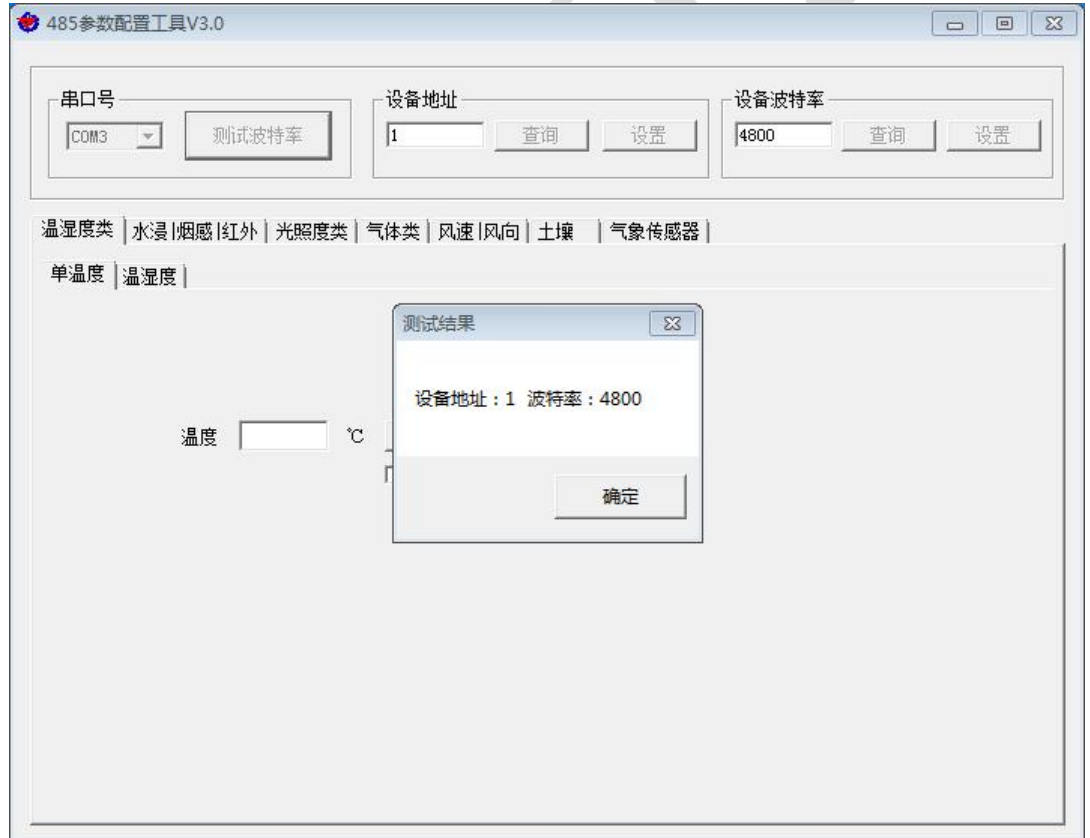

## <span id="page-7-0"></span>**6.**通信协议

#### <span id="page-7-1"></span>**6.1** 通讯基本参数

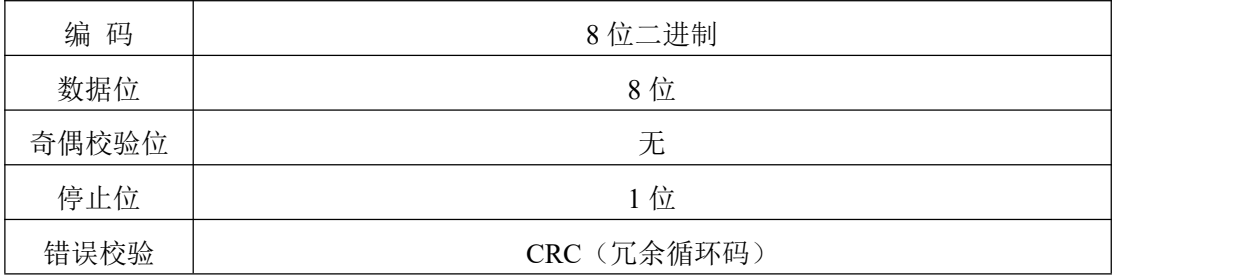

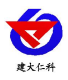

RS-MG101-N01-1 多功能简版空气质量变送器用户手册 V1.4

波特率

1200bit/s、2400bit/s、4800bit/s、9600bit/s、19200bit/s、38400bit/s、57600 bit/s、115200bit/sbit/s 可设,出厂默认为 4800bit/s

## <span id="page-8-0"></span>**6.2** 数据帧格式定义

采用 ModBus-RTU 通讯规约,格式如下:

初始结构 ≥4 字节的时间

地址码 = 1 字节

功能码 = 1 字节

数据区 = N 字节

错误校验 = 16 位 CRC 码

结束结构 ≥4 字节的时间

地址码:为变送器的地址,在通讯网络中是唯一的(出厂默认 0x01)。

功能码:主机所发指令功能指示,本变送器可用功能码 0x03、0x04(读取寄存器数据)0x06、

0x10(写入寄存器数据)。

数据区: 数据区是具体通讯数据, 注意 16bits 数据高字节在前!

CRC 码:二字节的校验码。

主机问询帧结构:

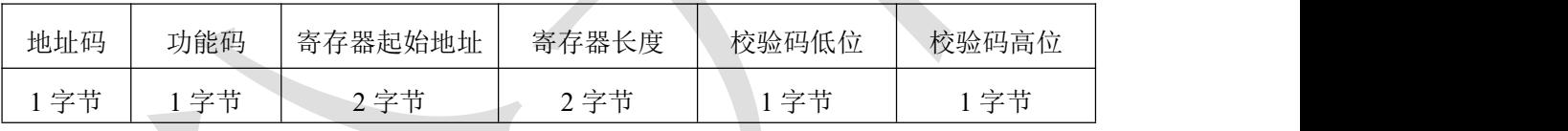

从机应答帧结构:

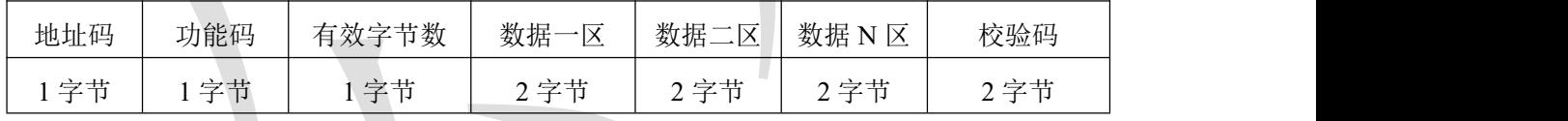

### <span id="page-8-1"></span>**6.3** 寄存器地址

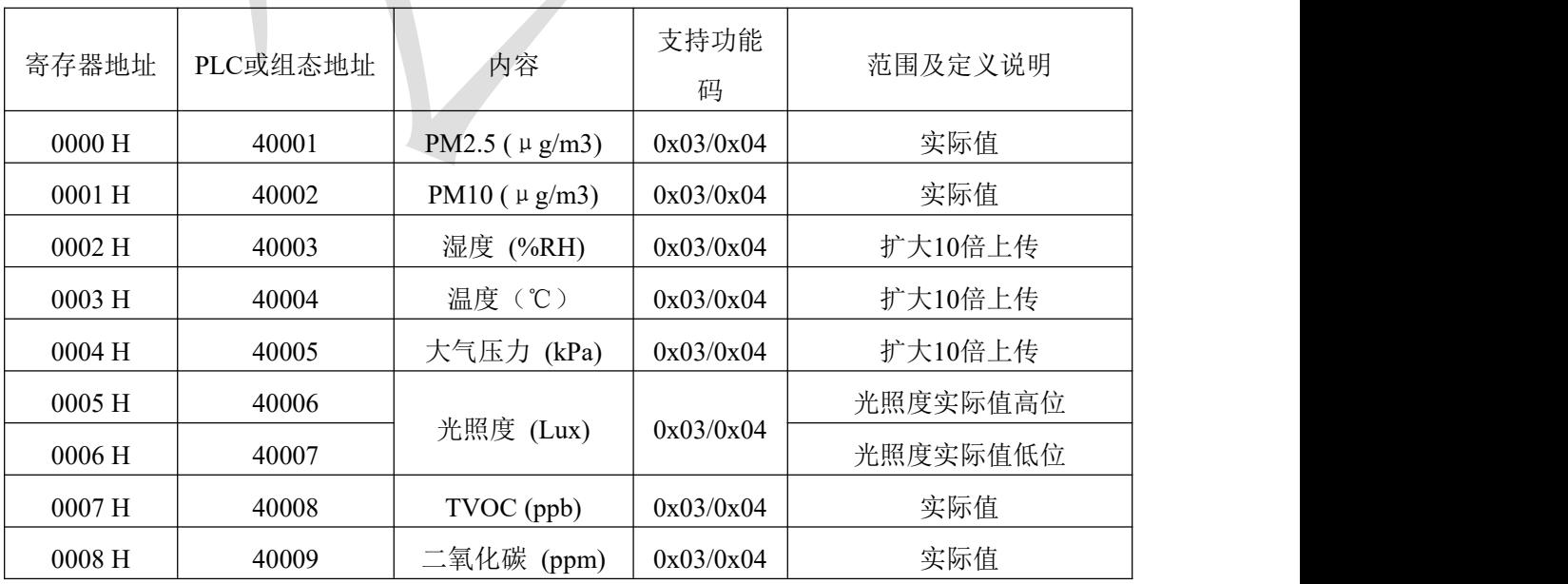

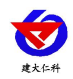

RS-MG101-N01-1 多功能简版空气质量变送器用户手册 V1.4

|  | 0009 H   | 40010 | 甲醛 (ppm)     | 0x03/0x04  | 扩大100倍上传          |  |
|--|----------|-------|--------------|------------|-------------------|--|
|  | $000A$ H | 40011 | 臭氧 (ppm)     | 0x03/0x04  | 扩大100倍上传          |  |
|  | 0013 H   | 40012 | 噪声 (dB)      | 0x03/0x04  | 扩大10倍上传           |  |
|  | 0040 H   | 40065 | TVOC 偏移寄存器   | 0x03/0x04/ | 浮点型高16位           |  |
|  | 0041 H   | 40066 | y=Ax+B, 系数 A | 0x06/0x10  | 浮点型低16位           |  |
|  | 0050 H   | 40081 | PM2.5 校准值    | 0x03/0x04/ | 实际值               |  |
|  |          |       |              | 0x06/0x10  |                   |  |
|  | 0051 H   | 40082 | PM10 校准值     | 0x03/0x04/ | 实际值               |  |
|  |          |       |              | 0x06/0x10  |                   |  |
|  | 0052 H   | 40083 | 湿度校准值        | 0x03/0x04/ | 扩大10倍上传           |  |
|  |          |       |              | 0x06/0x10  |                   |  |
|  |          |       |              | 0x03/0x04/ |                   |  |
|  | 0053 H   | 40084 | 温度校准值        | 0x06/0x10  | 扩大10倍上传           |  |
|  |          |       |              | 0x03/0x04/ |                   |  |
|  | 0054 H   | 40085 | 大气压力校准值      | 0x06/0x10  | 扩大10倍上传           |  |
|  |          | 40087 | 光照度校准值       | 0x03/0x04/ | 实际值               |  |
|  | 0056 H   |       |              | 0x06/0x10  |                   |  |
|  |          | 40088 | TVOC 偏移寄存器   | 0x03/0x04/ | 实际值               |  |
|  | 0057 H   |       | y=Ax+B, 系数 B | 0x06/0x10  | 16位有符号整形          |  |
|  |          | 40089 | 二氧化碳校准值      | 0x03/0x04/ |                   |  |
|  | 0058 H   |       |              | 0x06/0x10  | 实际值               |  |
|  |          | 40090 | 甲醛校准值        | 0x03/0x04/ |                   |  |
|  | 0059H    |       |              | 0x06/0x10  | 扩大100倍上传          |  |
|  |          |       |              | 0x03/0x04/ |                   |  |
|  | 005AH    | 40091 | 臭氧校准值        | 0x06/0x10  | 扩大100倍上传          |  |
|  | 0063 H   | 40012 | 噪声校准值        | 0x03/0x04  | 扩大10倍上传           |  |
|  |          |       |              | 0x03/0x04/ | 1~254 (出厂默认1)     |  |
|  | 07D0 H   | 42001 | 485 地址       | 0x06/0x10  |                   |  |
|  |          |       |              |            | 0代表2400bit/s 1代表  |  |
|  |          | 42002 | 485 波特率      |            | 4800bit/s         |  |
|  |          |       |              | 0x03/0x04/ | 2代表9600bit/s 3代表  |  |
|  | 07D1 H   |       |              | 0x06/0x10  | 19200bit/s        |  |
|  |          |       |              |            | 4代表38400bit/s 5代表 |  |
|  |          |       |              |            |                   |  |
|  |          |       |              |            | 57600bit/s        |  |

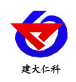

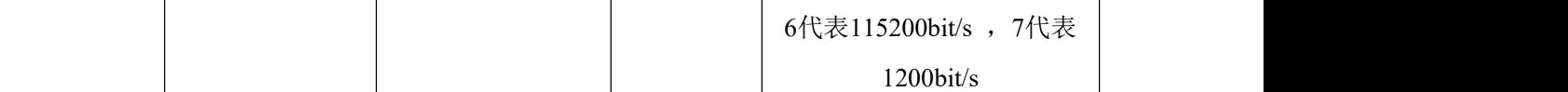

#### <span id="page-10-0"></span>**6.4** 通讯协议示例以及解释

#### **6.4.1** 读取设备地址 **0x01** 的 **TVOC** 实时值(实际值)

问询帧

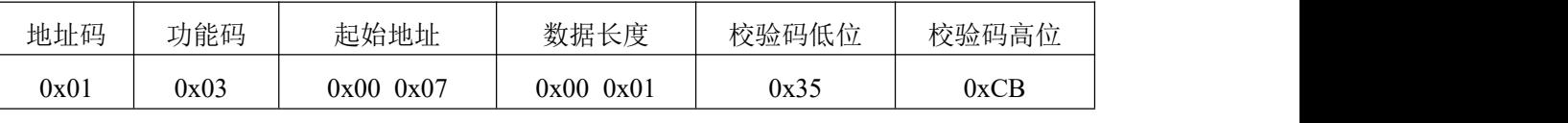

应答帧

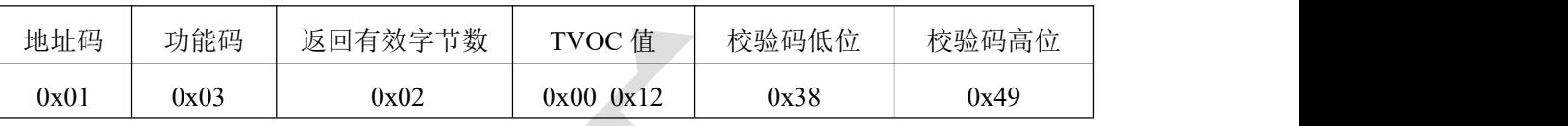

TVOC:

0012 H(十六进制) =18 ==> TVOC =18 ppb

#### **6.4.2** 写入设备地址 **0x01** 的 **TVOC** 的系数 **A**

问询帧

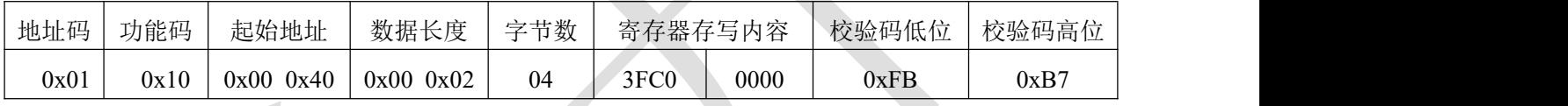

应答帧 的复数人名英格兰人姓氏克里斯的变体

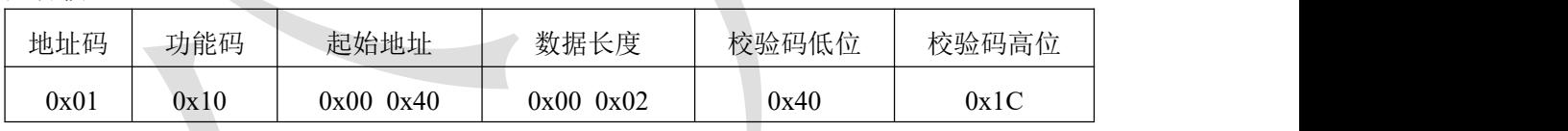

十六进制3FC00000 H换算为浮点数类型后为1.5 F, 即写入系数A为1.5。

#### **6.4.3** 写入设备地址 **0x01** 的 **TVOC** 的系数 **B**

问询帧

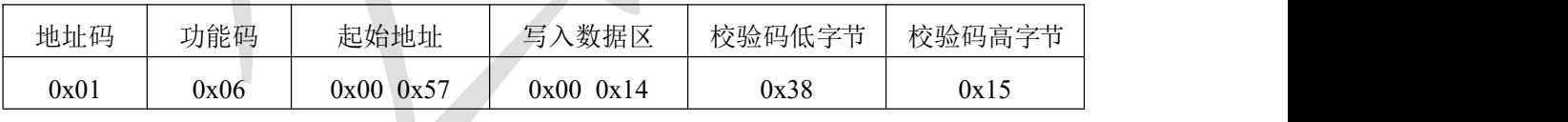

应答帧

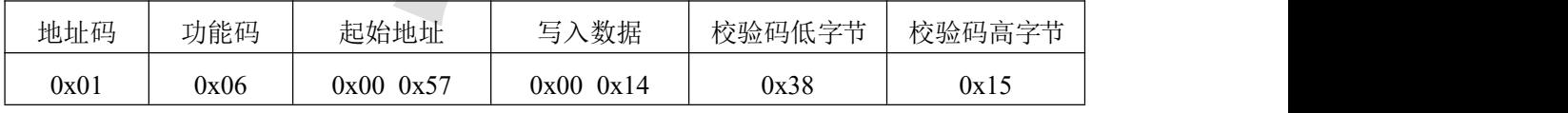

写入TVOC校准系数A:

即十六进制0014 H转换为十进制为20ppb。

### <span id="page-10-1"></span>**7.**常见问题及解决办法

设备无法连接到 PLC 或电脑

可能的原因:

1)电脑有多个 COM 口,选择的口不正确。

2)设备地址错误,或者存在地址重复的设备(出厂默认全部为 1)。

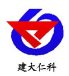

RS-MG101-N01-1 多功能简版空气质量变送器用户手册 V1.4

3)波特率,校验方式,数据位,停止位错误。

4)主机轮询间隔和等待应答时间太短,需要都设置在 200ms 以上。

5)485 总线有断开, 或者 A、B 线接反。

6)设备数量过多或布线太长,应就近供电,加 485 增强器,同时增加 120Ω终端电阻。

7)USB 转 485 驱动未安装或者损坏。

8)设备损坏。

#### <span id="page-11-0"></span>**8.**注意事项

1)请勿将该设备应用于涉及人身安全的系统中。

2)请勿将设备安装在强对流空气环境下使用。

3)设备应避免接触有机溶剂(包括硅胶及其它胶粘剂)、涂料、药剂、油类及高浓度气体。

4)设备不能长时间应用于含有腐蚀性气体的环境中,腐蚀性气体会损害传感器;

5)请勿将设备长时间放置于高浓度有机气体中,长期放置会导致传感器零点发生漂移,恢复缓慢。

6)禁止长时间在高浓度碱性气体中存放和使用。

7)设备仅用于室内测量 ppm 级别气体含量的环境中(CO2 除外),不能应用于室外大气测量等 ppb 级测量 环境。

8)尽管本产品具有很高的可靠性,但我们建议在使用前检查设备对目标气体的反应,确保现场使用。

9)测试设备对目标气体反应时,建议方式为使用不超过设备量程浓度的对应气体标准

物质进行测试,使用非建议方式测试导致的设备测量值异常,我公司不承担责任。

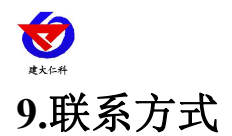

<span id="page-12-0"></span>山东仁科测控技术有限公司

营销中心:山东省济南市高新区舜泰广场 8 号楼东座 10 楼整层

邮编:250101

- 电话:400-085-5807
- 传真:(86)0531-67805165
- 网址:www.rkckth.com
- 云平台地址:[www.0531yun.com](http://www.0531yun.com)

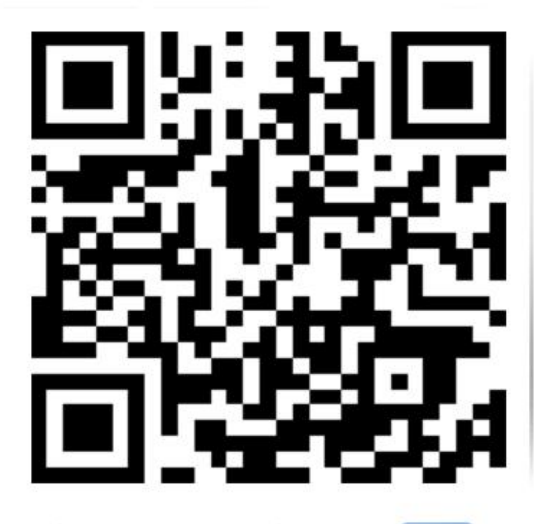

山东仁科测控技术有限公司【官网】

# <span id="page-12-1"></span>**10.**文档历史

- V1.0 文档建立
- V1.1 增加噪声选型
- V1.2 更改噪声相关寄存器
- V1.3 规范了精度说明
- V1.4 支持更多波特率

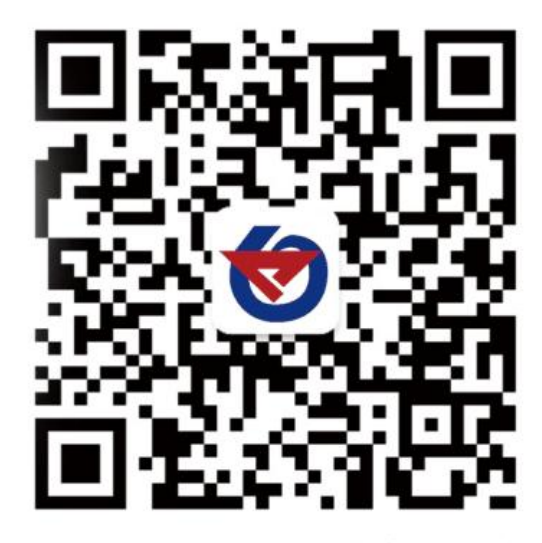

欢迎关注微信公众平台,智享便捷服务